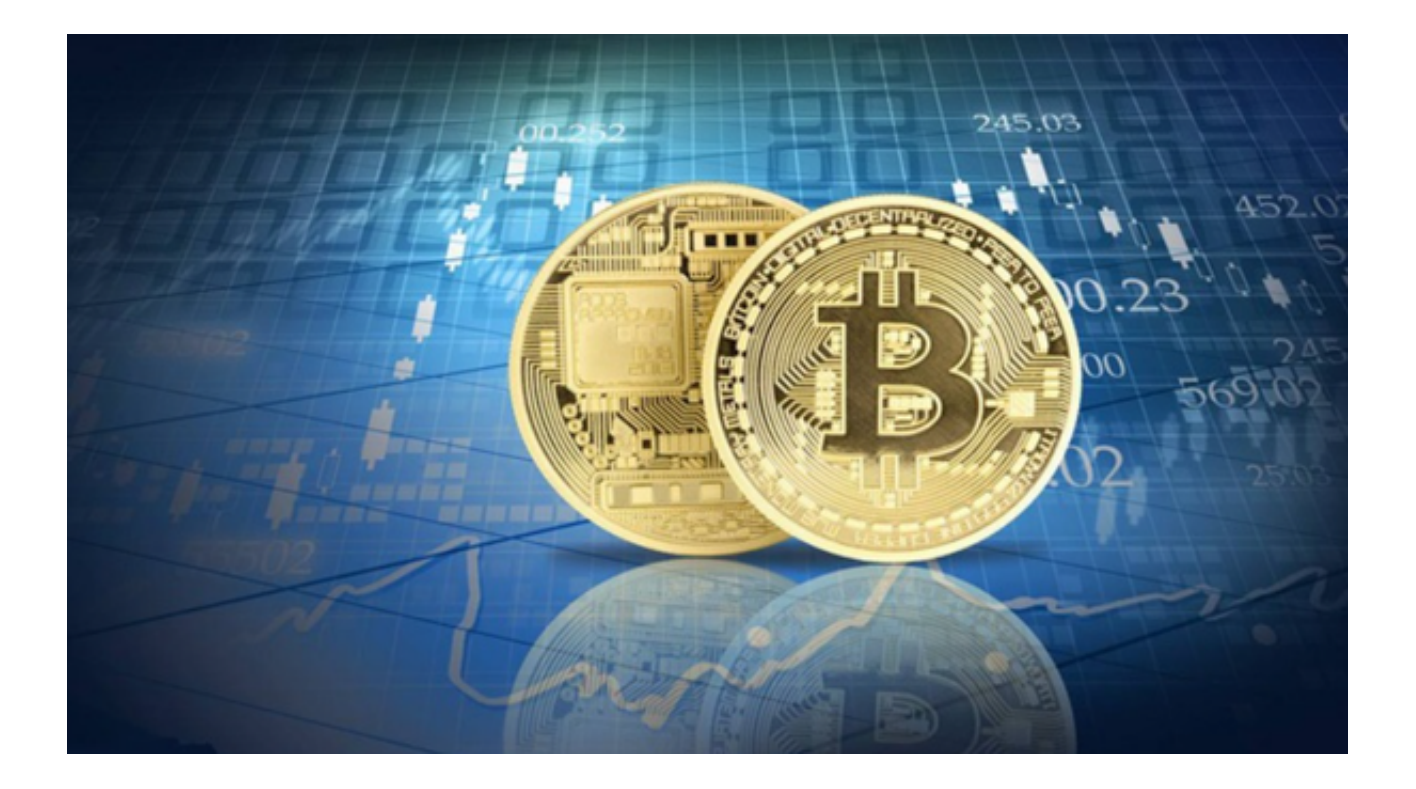

 近年来,随着加密货币市场的兴起,数字货币交易所也越来越受到人们的关注。 欧意(OKEX)和Bitget作为知名的数字货币交易平台,都提供了丰富的交易产品 和服务,吸引了大量的用户。下面将为大家介绍欧意与Bitget的区别。

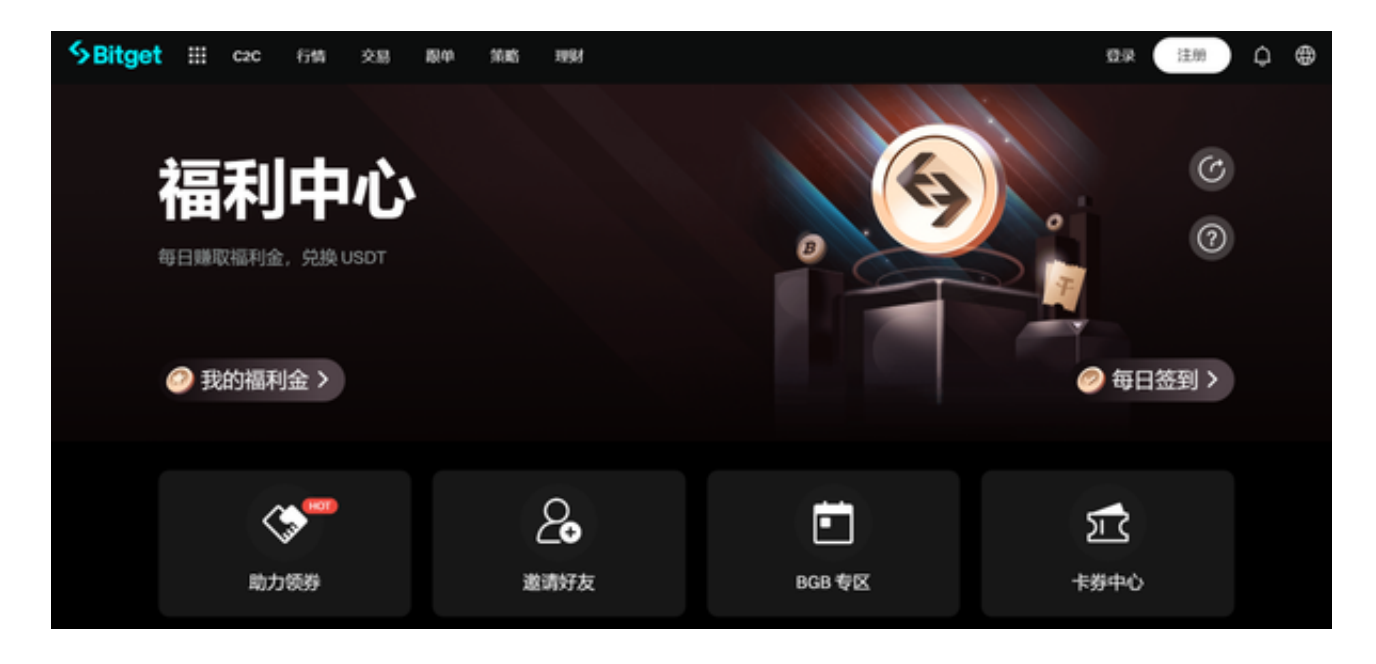

 就交易品种而言,欧意和Bitget都提供了多样化的数字货币交易产品。欧意作为全 球领先的数字资产交易平台,支持交易的数字货币种类较为丰富,包括比特币、以 太坊、莱特币等主流货币,以及一些创新型的数字货币。

 而Bitget则专注于数字货币衍生品交易,提供了各种衍生品合约,如期货合约、永 续合约等。因此,如果您对传统数字货币的交易感兴趣,可以选择欧意;如果您希 望参与数字货币衍生品的交易,可以选择Bitget。

 此外,欧意和Bitget在用户界面和交易工具方面也有所差异。欧意的交易界面相对 复杂,适合有一定经验的交易者使用。

 而Bitget则注重用户体验,提供了简洁明了的交易界面,方便新手用户上手操作。 此外,Bitget还提供了一些实用的交易工具,如深度图、K线图等,帮助用户更好 地进行技术分析和决策。

对于想要下载Bitget app的用户,可以按照以下具体操作步骤进行:

1. 在手机浏览器中输入Bitget官方网址进入Bitget首页;

2. 点击Bitget首页右上角下载按钮进入下载页面, 选择与您手机系统适用的版本 进行下载,下载安装完成后,打开Bitget app;

3. 如果您已经拥有Bitget账号, 可以选择"登录", 然后输入您的账号和密码进 行登录。如果您还没有账号,可以选择"注册"并按照提示进行账号注册;

4. 注册/登录成功后, 您可以讲行身份认证, 以提高账户的安全性和功能权限;

5. 在认证完成后,选择您感兴趣的交易品种,如比特币、以太坊等,并选择相应 的交易合约;

6. 在选择交易合约后,您可以查看最新的行情信息、深度图和K线图等, 以做出更 准确的交易决策;

7. 在准备好进行交易后,您可以选择"买入"或"卖出",并输入交易数量和价 格,确认交易信息;

8.

当您的交易订单成交后,您可以在"资产"页面中查看您的交易记录和资产情况。

 总的来说,欧意和Bitget作为知名的数字货币交易平台,各有特色。欧意提供多样 化的数字货币交易产品和丰富的交易工具;Bitget则专注于数字货币衍生品交易, 提供简洁明了的交易界面和实用的交易工具。您可根据自身需求选择适合您的交易 所。